# **MANUALE DI ISTRUZIONI PORTA DELEGATA**

# Sommario

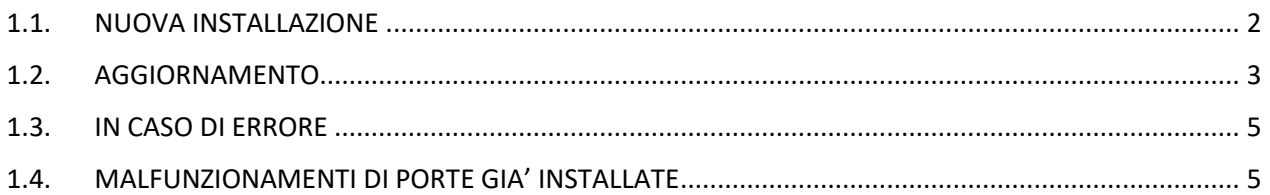

#### <span id="page-1-0"></span>1.1. NUOVA INSTALLAZIONE

Per installare una PD, eseguire come amministratore il file **setupInstallatoreXXX.exe** (con XXX= versione attuale), scaricabile alla pagina:

<https://www.progetto-sole.it/pubblica/hd/>

Durante l'installazione verranno richieste le seguenti informazioni:

- 1) **Cartella di destinazione** --> Scegliere quella abituale relativamente all'ACC.
- 2) **Email Progetto SOLE** --> In generale è [nome.cognome@medici.progetto-sole.it.](mailto:nome.cognome@medici.progetto-sole.it) Se il medico non la ricordasse, può verificarla sul Portale SOLE: una volta effettuato il login, cliccare su '*Profilo*' nel menù in alto a sinistra.
- 3) **Azienda** --> Scegliere l'AUSL del medico

Qualora la procedura si bloccasse perché vengono rilevati dei file di un'installazione precedente, bisognerà o tentare l'AGGIORNAMENTO (se trattasi di versione precedente – v. paragrafo successivo), o assicurarsi che non sia presente nessuno dei seguenti file/cartelle (se presenti, eliminarli):

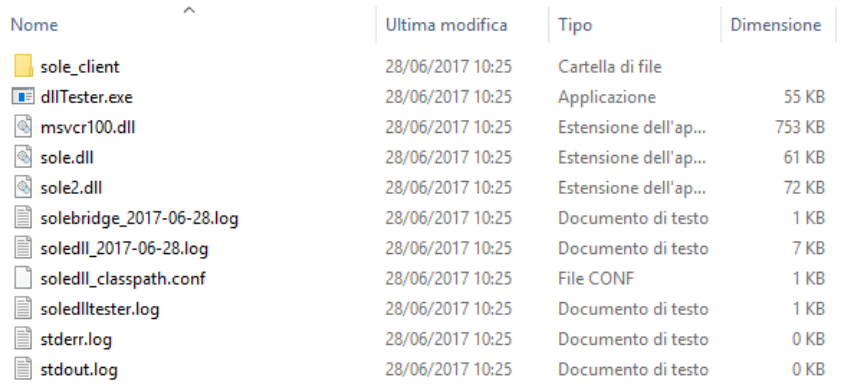

#### <span id="page-2-0"></span>1.2. AGGIORNAMENTO

Nel caso in cui sul PC del medico sia presente una versione della PD precedente a quella attualmente pubblicata su[: https://www.progetto-sole.it/pubblica/hd/](https://www.progetto-sole.it/pubblica/hd/)

sarà possibile procedere all'aggiornamento, eseguendo come amministratore il file **setupAggiornatoreXXX.exe** (con XXX= versione attuale), presente sempre sulla pagina: <https://www.progetto-sole.it/pubblica/hd/>

Qualora l'aggiornatore incontri difficoltà nel trovare la PD preesistente, apparirà la seguente finestra:

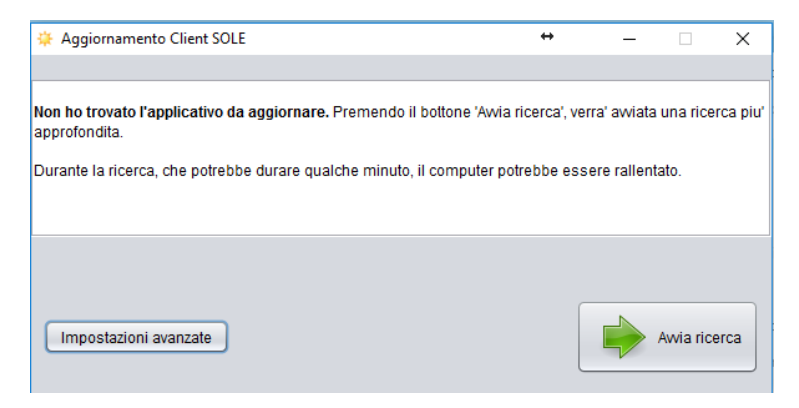

Cliccando sul pulsante "*Impostazioni avanzate*", sarà possibile specificare su che Unità e con che profondità di percorso rieffettuare la ricerca:

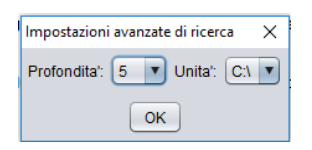

Una volta scelti i parametri corretti, premere '*OK*' e poi '*Avvia ricerca*'. La ricerca potrà durare qualche minuto, dipendendo dalla profondità scelta e dal numero di cartelle da analizzare.

Al termine verrà mostrata la/le installazioni trovate, fra cui eventualmente bisognerà scegliere:

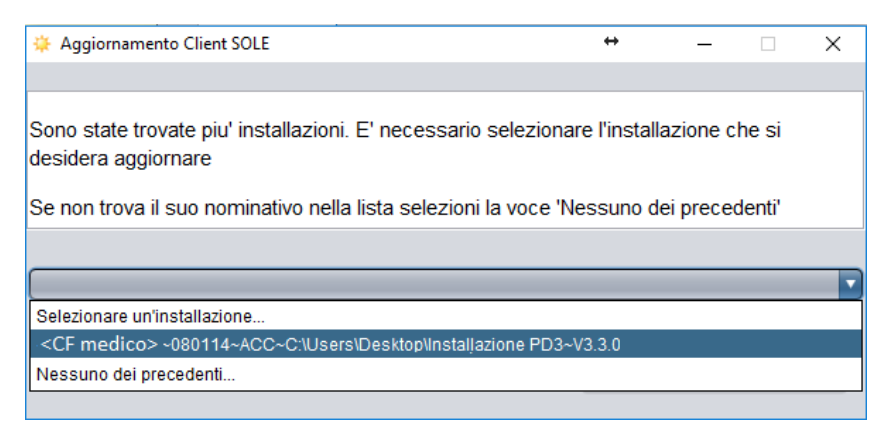

Dopo di che sarà possibile portare a termine l'aggiornamento.

In caso di ulteriori problemi, si può tentare una nuova installazione da zero (v. paragrafo precedente).

Prima di far ciò, andranno rimossi tutti i seguenti file/cartelle (se presenti, eliminarli):

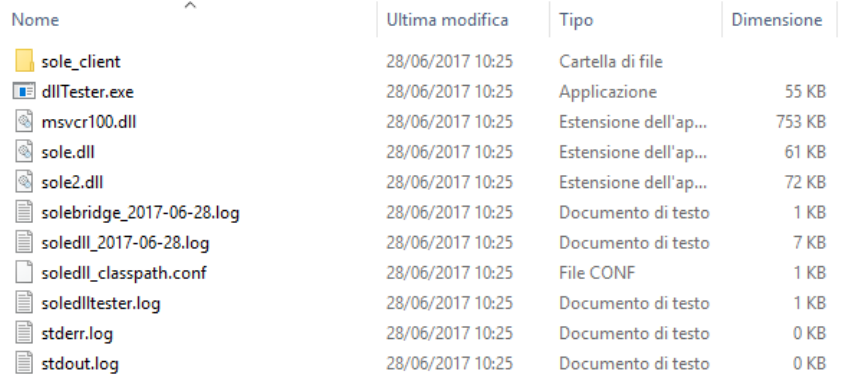

## <span id="page-4-0"></span>1.3. IN CASO DI ERRORE

Le procedure di installazione e aggiornamento della PD possono, per motivi diversi, non andare comunque a buon fine e concludersi con un errore.

In tal caso prelevare il file di log **sole\_updater\_installer.log** presente in:

- C:\Users\<utente\_windows>\AppData\Local\**INST**\_PORTA\_SOLE in caso di INSTALLAZIONE
- C:\Users\<utente\_windows>\AppData\Local\AGG\_PORTA\_SOLE in caso di AGGIORNAMENTO

ed allegarlo ad una richiesta di supporto verso l'help desk del Progetto SOLE

## <span id="page-4-1"></span>1.4. MALFUNZIONAMENTI DI PORTE GIA' INSTALLATE

Qualora si riscontrassero problemi nella comunicazione con i servizi SOLE e si ritenga possibile un coinvolgimento della Porta Delegata, è possibile consultare, ed eventualmente allegare ad una richiesta di supporto verso l'help desk del Progetto SOLE, i log della porta stessa.

Il file in questione si chiama *updater.log* e si trova nella sotto-cartella *sole\_client/log*

(eventuali altri file zippati nella stessa cartella sono relativi ai giorni precedenti).